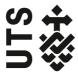

## Find Top Journals for a Topic Using Scopus

This step-by-step guide shows you how to find top journals using the Scopus database based on journal rankings and total articles published on a topic.

## When to use this guide

- Making decisions about where or where not to publish
- Finding journals on a narrow or specific topic
- Finding journals where your topic crosses multiple disciplines

When choosing where to publish, we recommend checking in first with your supervisor and faculty research office as there may be specific policies or advice that applies to you.

## **Searching the Scopus database**

1. Do a topic search

(Tip: use a range of keywords that are likely to be used by other academics)

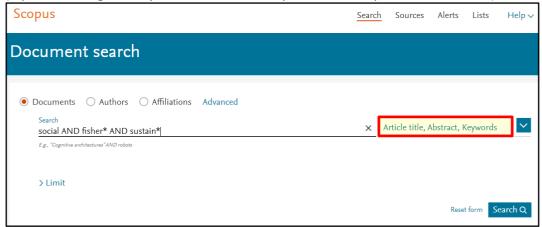

2. Refine the results to 'Article'

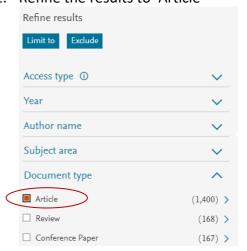

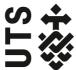

3. Select 'Analyze search results'

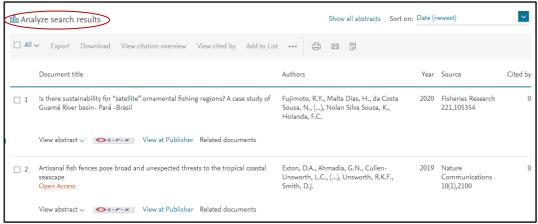

4. Scroll down and select 'Documents per year by source' to find a list of journals ranked by the number of documents published.

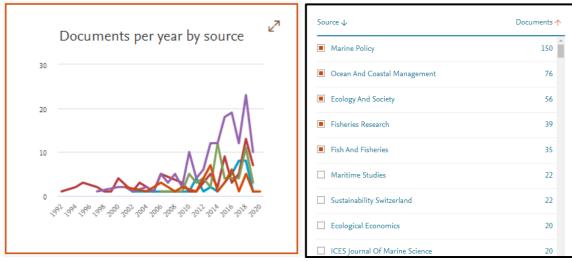

5. To compare selected titles using journal metrics: Select journals (up to 10), then select "Compare sources and view CitScore, SJR and SNIP data".

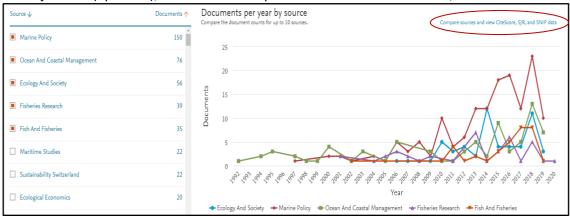

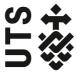

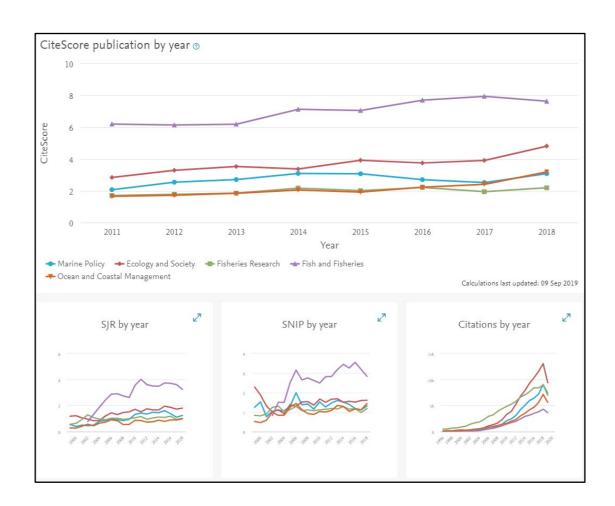

## **Glossary**

CiteScore, SNIP (Source Normalized Impact per Paper) and SJR (SciMago Journal Ranking) are journal metrics which help you track a journal's citation impact. They are calculated on an annual basis and use citation data from Scopus. CiteScore shows the average citations for a full calendar year.

SNIP accounts for field-specific

differences in citation practices.

SJR weights each citation to a journal differently by the SJR value of the citing journal, with a citation from a high-SJR source counting for more than a citation from a low-SJR source.

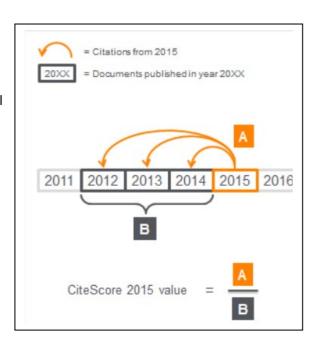